[Raspberry Pi](https://bs-lug.de/tag/raspberry_pi?do=showtag&tag=Raspberry_Pi), [raspi](https://bs-lug.de/tag/raspi?do=showtag&tag=raspi), [gpio](https://bs-lug.de/tag/gpio?do=showtag&tag=gpio), [bash](https://bs-lug.de/tag/bash?do=showtag&tag=bash)

## **Raspberry Pi / GPIO**

## [raspi\\_-\\_get\\_gpio\\_demo.bash](https://bs-lug.de/_export/code/activitys/rpi/gpio?codeblock=0)

```
#!/bin/bash
# RasPi I/O-Ports (GPIO) einfach auslesen mit BASH, ein simples Beispiel-
Script
# Kompletter Pfad/File zum jeweiligen I/O-Port. (!) Muss vorher initialisiert
werden.
ports="/sys/class/gpio/gpio21/value /sys/class/gpio/gpio22/value"
# Schleife
while [ true ] ; do
     for port in ${ports} ; do
         v=$(< ${port})
         #echo "Debug: ${port} = ${v}"
        if [ 5\{v\} = 1 ]; then
             echo "Pin an"
         else
             echo "Pin aus"
         fi
     done
     sleep 1s
done
```
From: <https://bs-lug.de/> - **BS-LUG**

Permanent link: **<https://bs-lug.de/activitys/rpi/gpio?rev=1477513236>**

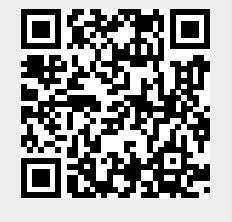

Last update: **2016-10-26 22:20**